## Manual for **FOREIGN WORKERS** application (Integration with ePPAx)

v2.00 updated 28 February 2018

# Bahagian Pendaftaran Personel CIDB Malaysia

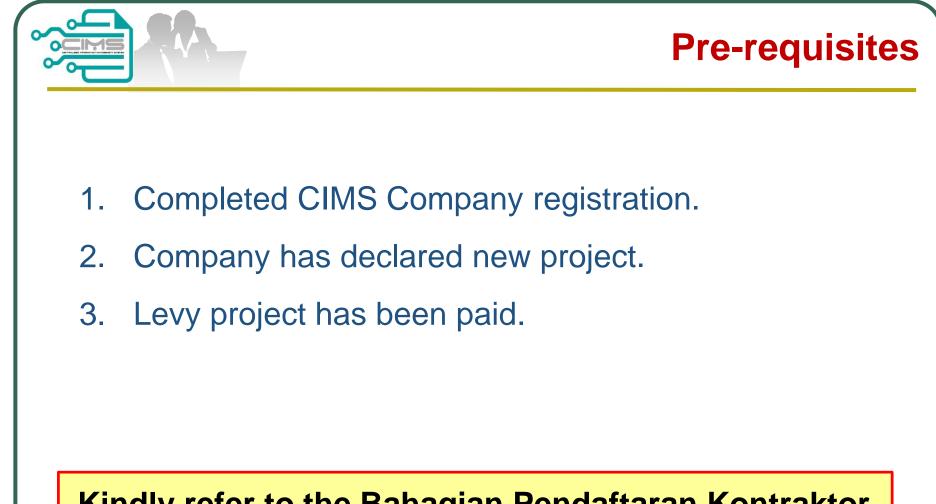

Kindly refer to the Bahagian Pendaftaran Kontraktor CIDB should you require further clarification on the above issues.

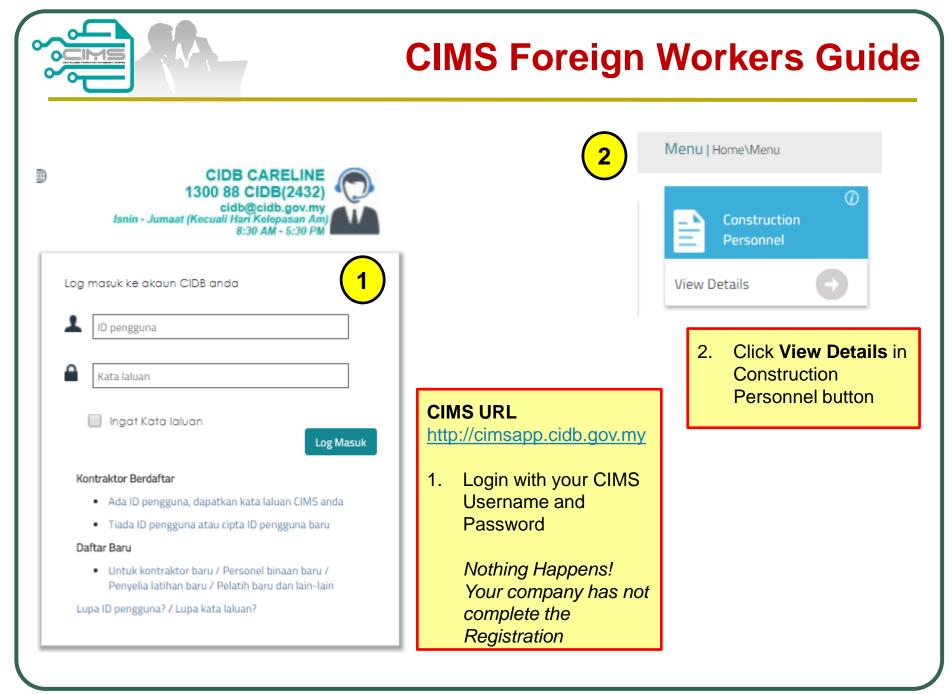

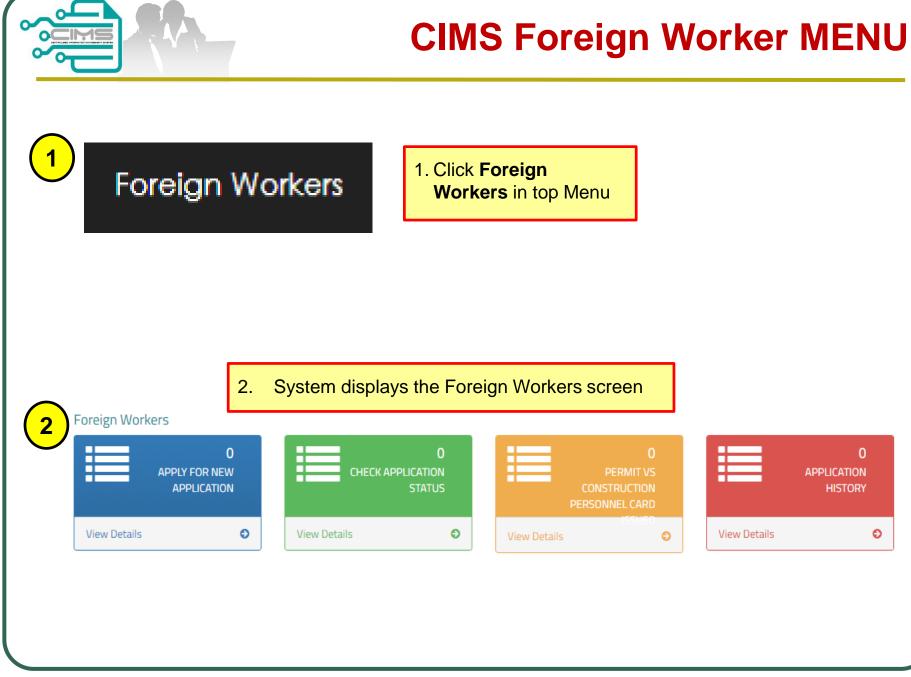

## **Apply Application**

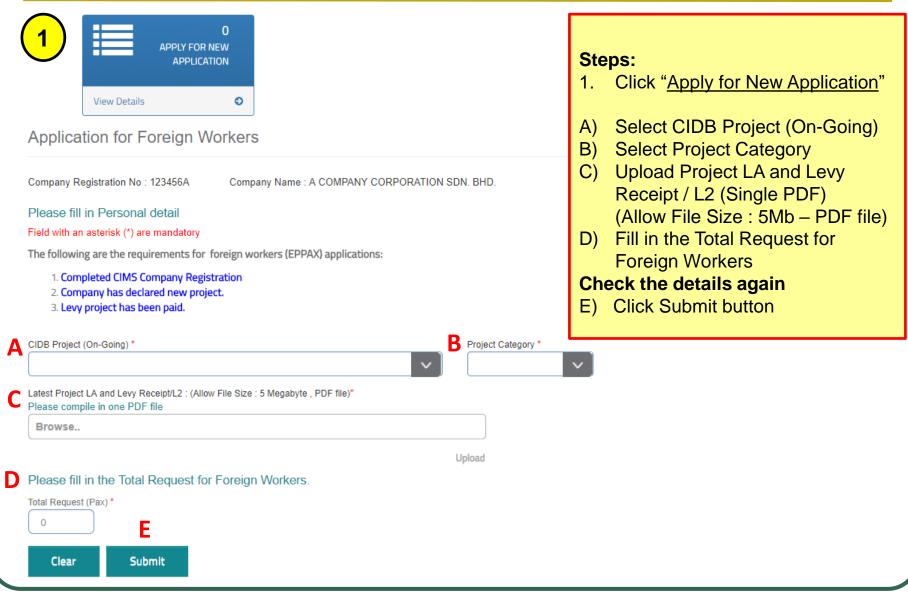

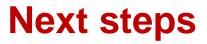

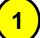

#### Application for Foreign Workers / Permohonan Pekerja Asing

Application has been received and will be processed within **7 working days**. Please email to papd@cidb.gov.my if you did not receive any result after **7** working days.

Permohonan yang telah diterima akan diproses dalam tempoh **7 hari bekerja**. Sila e-mel ke papd@cidb.gov.my jika anda tidak menerima sebarang keputusan selepas **7 hari bekerja**.

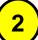

From: info@cidb.com.my [mailto:info@cidb.com.my] Sent: Saturday, 28 October, 2017 2:28 PM To: pemohon@demo.com.my Subject: Foreign Workers Application Approved

Your application has been supported, please visit the EPPAX system to apply for JCS foreign workers.

Permohonan anda telah disokong, sila layari sistem EPPAX untuk membuat permohonan JCS pekerja asing.

#### Thank You / Terima kasih

- System shall display a message that your application has been submitted.
- Once CIDB Officers has reviewed the application, CIMS System shall sent a notification email to your company registered email address.
- 3. Kindly proceed to EPPAX for the next steps

|                                                                               |                  |                                       |                                |                                                                                                    | Check Statu                                                                                                    |
|-------------------------------------------------------------------------------|------------------|---------------------------------------|--------------------------------|----------------------------------------------------------------------------------------------------|----------------------------------------------------------------------------------------------------|
| Company Registration No :      Registered Status      APPLICATION IN-PROGRESS | Application      | ●<br>●<br>n for Foreign Wor           | Kers<br>Name : A COMPANY CORPO | ORATION SDN. BHD.                                                                                                    | <ul> <li>Steps:</li> <li>1. Click Foreign Workers in top Menu</li> <li>2. Click Check Application Status</li> <li>You can check the status of application in the "Check Application Status".</li> </ul> |
| ENTER TEXT TO SEAR                                                            |                  |                                       |                                |                                                                                                    |                                                                                                    |
| In-Progress Details<br>Registered Date/Time                                   | Registered<br>By | Company Name                          | Registered Status              | Project Title                                                                                                    | Proje                                                                                                    |
| 18/02/2018 08:28:28                                                           | garrett@comt     | A COMPANY<br>CORPORATION SDN.<br>BHD. | Application In-Progress        | Projek Mass Rapid Transit<br>Laluan 2: Sungai Buluh -<br>Serdang-Putraja (Ssp) ;<br>Package<br>V209:Construction And<br>Completion Of Viaduct<br>Guideway And Other<br>Associated Works From<br>Perisaran Alpina To |                                                                                                    |

|                                                                   |                     |                                       | Application Recommended         |                                                                                                    |       |                                                                                                    |  |
|-------------------------------------------------------------------|---------------------|---------------------------------------|---------------------------------|----------------------------------------------------------------------------------------------------|-------|----------------------------------------------------------------------------------------------------|--|
| Company Registration No :      Registered Status      RECOMMENDED | ails<br>Application | n for Foreign Wo                      | rkers<br>Name : A COMPANY CORPC | PRATION SDN. BHD.                                                                                                    |       | <ul> <li>Steps:</li> <li>2. Click Check Application Status</li> <li>You can check the status of the application in the "Check Application Status" under "Recommended" status</li> </ul> |  |
| ENTER TEXT TO SEAR                                                |                     |                                       |                                 |                                                                                                    |       |                                                                                                    |  |
| In-Progress Details                                               |                     |                                       |                                 |                                                                                                    |       |                                                                                                    |  |
| Registered Date/Time                                              | Registered<br>By    | Company Name                          | Registered Status               | Project Title                                                                                                    | Proje |                                                                                                    |  |
|                                                                   |                     |                                       |                                 |                                                                                                    |       |                                                                                                    |  |
| 08/02/2018 16:30:18                                               | garrett8@con        | A COMPANY<br>CORPORATION SDN.<br>BHD. | Recommended                     | Projek Pembangunan Loji<br>Rawatan Air Labohan<br>Dagang, Daerah Kuala<br>Langat, Selangor Pakej B<br>– Membina, Menguji Dan<br>Mentauliah Sebuah Tangki<br>Air Konkrit Bertetulang<br>Muatan 40ML, Kerja-Kerja<br>Cerun, Jalan Masuk Serta<br>Kerja-Kerja Berkaitan Di<br>Bukit Juora, Kuala Langat |       |                                                                                                    |  |

|                      |                             |                                       | <b>Application Rejecte</b> |                                                                     |                                                                                     |
|----------------------|-----------------------------|---------------------------------------|----------------------------|---------------------------------------------------------------------|-------------------------------------------------------------------------------------|
| 3<br>View Details    | 0<br>Application<br>History |                                       |                            |                                                                     | Steps:<br>3. Click Foreign<br>Workers in top<br>Menu and Click<br>Application Histo |
| Registered Date/Time | Registered<br>By            | Company Name                          | Registered Status          | CIDB Message                                                        | You can check the<br>status of the rejected<br>application in the                   |
|                      |                             |                                       |                            |                                                                     | "Application History"                                                               |
|                      |                             |                                       |                            | nilai projek tidak sama<br>dengan dokumen yang<br>dimuatnaik        | Refer to the CIDB message column.                                                   |
| 08/02/2018 14:14:33  | garrett@company             | A COMPANY<br>CORPORATION SDN.<br>BHD. | Application Rejected       |                                                                     | -                                                                                   |
|                      |                             |                                       |                            | tarikh tamat projek tidak<br>sama dengan dokumen<br>yang dimuatnaik |                                                                                     |

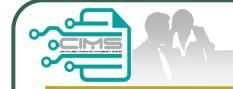

# Manual for FOREIGN WORKERS application (Integration with ePPAx)

v2.00 updated 28 February 2018

For any enquiries, kindly send email to papd@cidb.gov.my